# **RANCANG BANGUN SISTEM INFORMASI REKAM MEDIS BERBASIS WEBSITE KLINIK GIAN SEHAT KABUPATEN TEGAL**

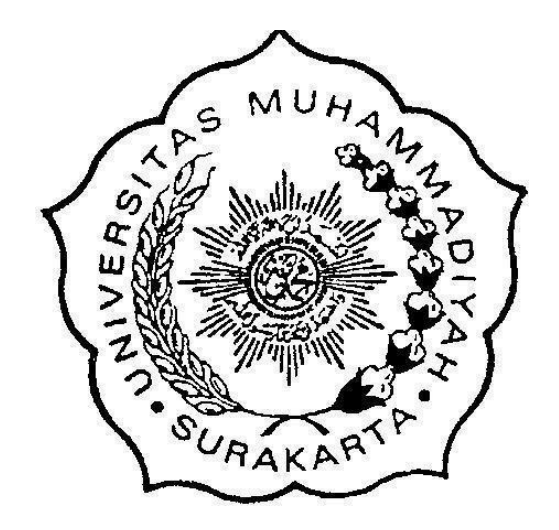

**Disusun sebagai salah satu syarat memperoleh Gelar Strata I Pada Jurusan Informatika Fakultas Komunikasi dan Informatika**

> **Oleh: PUTRI SIWI UTAMI L200180146**

**PROGRAM STUDI INFORMATIKA FAKULTAS KOMUNIKASI DAN INFORMATIKA UNIVERSITAS MUHAMMADIYAH SURAKARTA 2022**

# **HALAMAN PERSETUJUAN**

#### RANCANG BANGUN SISTEM INFORMASI REKAM MEDIS BERBASIS WEBSITE KLINIK GIAN SEHAT KABUPATEN TEGAL

# PUBLIKASI ILMIAH

oleh:

## **PUTRI SIWI UTAMI** L200180146

Telah diperiksa dan disetujui untuk diuji oleh:

Dosen Pembimbing

Heru Supriyono, S.T., M.Sc., **NIK.970** 

#### **HALAMAN PENGESAHAN**

#### RANCANG BANGUN SISTEM INFORMASI REKAM MEDIS BERBASIS WEBSITE KLINIK GIAN SEHAT KABUPATEN TEGAL

## **OLEH** PUTRI SIWI UTAMI L200180146

Telah dipertahankan di depan Dewan Penguji Fakultas Informatikan dan Komunikasi Universitas Muhammadiyah Surakarta Pada hari Sabtu, 23 April 2022 dan dinyatakan telah memenuhi syarat

**Dewan Penguji:** 

- 1. Heru Supriyono, S.T., M.Sc., PhD. (Ketua Dewan Penguji)
- 2. Dr. Ir. Bana Handaga, M.T. (Anggota I Dewan Penguji)
- 3. Maryam, S.Kom., M.Eng. (Anggota II Dewan Penguji)

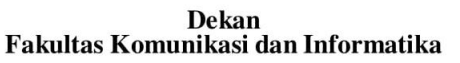

T., M.Sc., Ph.D. **JIK. 881** 

### **PERNYATAAN**

Dengan ini saya menyatakan bahwa dalam publikasi ilmiah ini tidak terdapat karya yang pernah diajukan untuk memperoleh gelar kesarjanaan di suatu perguruan tinggi dan sepanjangpengetahuan saya juga tidak terdapat karya atau pendapat yang pernah ditulis atau diterbitkan orang lain, kecuali secara tertulis diacu dalam naskah dan disebutkan dalam daftar pustaka.

Apabila kelak terbukti ada ketidakbenaran dalam pernyataan saya di atas, maka akan saya pertanggungjawabkan sepenuhnya.

 $\ddot{\phantom{0}}$ 

Surakarta, 23 April 2022

Yang menyatakan

**PUTRI SIWI UTAMI** 

L200180146

# **RANCANG BANGUN SISTEM INFORMASI REKAM MEDIS KLINIK GIAN SEHAT KABUPATEN TEGAL**

## **Abstrak**

Klinik Gian Sehat merupakan klinik yang melakukan pelayanan pengobatan kepada masyarakat. Pelayanan yaitu berupa pendaftaran, dan pengobatan. Pada pengobatan terdapat data yang bernama rekam medis, dan pendaftaran. Rekam medis masih menggunakan cara manual dalam penulisannya. Pendaftaran ditulis dibuku besar, dan untuk rekam medis ditulis diselembar kertas, hal tersebut tidak efektif dan efisien dari segi waktu. Tujuan dari penelitian ini adalah merancang sistem informasi rekam medis pasien, mempermudah kinerja petugas kesehatan, petugas obat, dan administrasi, dapat meningkatkan kualitas pelayanan pasien karena sistem yang akan dibuat terkomputerisasi secara *online*, mempermudah pendaftaran pasien, dan penginputan rekam medis pasien, serta menghemat waktu saat pencarian data pasien. Sistem informasi rekam medis yang dibuat berbasis website. Pengembangan sistem inimemakai metode *waterfall* dengan Laravel 7 sebagai *Back-End,* bahasa pemrograman PHP 7.4.10, desain memakai *bootstrap*, *database* memakai *mySQL 10.4.14*, *web server*  memakai *chrome, mozila firefox*, dan penyusunan kode memakai *visual studio code*. Pada metode *waterfall* terdapat lima tahapan yaitu *requirement analysis, system design, implementation, integration and testing,* dan *operation and maintenance*. Sistem yang dihasilkan yaitu sistem informasi rekam medis yang berisi fitur – fitur seperti antrian pasien, rekam medis pasien, input data staff, user, obat, pendaftaran pasien, cetak rekam medis, cetak resep obat, dan cetak laporan bulanan. Setelah sistem berhasil dibuat selanjutnya diuji memakai *blackbox testing,* dan *System Usability Scale (SUS)* mencapai 71,88 sistem informasi ini masuk dalam jenis dapat diterima sehingga dapat dipakai oleh Klinik Gian Sehat dengan baik dan seluruhfiturnya yang ada berjalan dengan baik pula.

**Kata Kunci:** Pelayanan, Pendaftaran, Rekam Medis, Sistem Informasi , Website.

## **Abstract**

Healthy Gian Clinic is a clinic that provides medical services to the community. Services are in the form of registration, and treatment. In treatment there is data called medical records, and registration. Medical records still use the manual method in writing. Registration is written in a ledger, and medical records are written on a sheet of paper, it is neither effective nor time efficient. The purpose of this study is to design a patient medical record information system, facilitate the performance of health workers, drug officers, and administration, can improve the quality of patient care because the system will be computerized online, facilitate patient registration, and input patient medical records, and save time. when searching for patient data. A website-based medical record information system. The development of this system uses the waterfall method with Laravel 7 as the Back-End, the programming language is PHP 7.4.10, the design uses bootstrap, the database uses mySQL 10.4.14, the web server uses chrome, mozila firefox, and the coding uses visual studio code. In the waterfall method, there are five stages, namely requirements analysis, system design, implementation, integration and testing, and operation and maintenance. The resulting system is a medical record

information system that contains features such as patient queues, patient medical records, input data for staff, users, drugs, patient registration, print medical records, print drug prescriptions, and print monthly reports. After the system has been successfully created, it is then tested using blackbox testing, and the System Usability Scale (SUS) reaches 71.88. This information system is included in the acceptable type so that it can be used by Gian Sehat Clinic properly and all of its existing features work well too.

**Keywords**: Services, Registration, Medical Records, Information Systems, Websites.

# **1. PENDAHULUAN**

Perkembangan teknologi informasi berkembang pesat yang membuat lebih canggih, sehingga banyak peralatan berteknologi yang membantu pekerjaan manusia. Sistem informasi adalah menggabungkan, menjalankan, mengarsipkan, menguraikan, dan mengumumkaninformasi untuk tujuan tertentu (Whiteley, 2013). Salah satu sistem informasi yaitu pada klinik yang dapat digunakan sebagai media yang dapat menampung data pasien, data obat, dan rekam medis pasien. Rekam medis yaitu berkas yang menyimpan tulisan dan arsip mengenai biodata pasien, pemeriksaan, pengobatan, aktivitas dan jasa lain bagi pasien pada fasilitas kesehatan yang dilakukan secara manual maupun elektronik (Silalahi & Sinaga, 2019).

Klinik yang memerlukan sistem informasi rekam medis berbasis website yaitu klinik Gian Sehat yang bertempat di Kabupaten Tegal. Pendaftaran pasien pada klinik Gian Sehat masih ditulis manual dibuku yang membuat tidak efektif dan efisien dari segi waktu, dan data rekam medis pasien masih ditulis menggunakan selembar kertas. Lalu untuk pasien yangberobat diklinik Gian Sehat estimasi ada sekitar tiga ratus pasien perminggu.

Penelitian tentang sistem informasi rekam medis yang dilakukan di klinik Gian Sehat kabupaten Tegal, terdapat beberapa masalah diantaranya yaitu pada bagian pendaftaran masih menggunakan sistem manual yaitu ditulis dibuku besar, apalagi jika buku yang digunakan untuk mencatat sudah penuh harus berganti buku lain untuk mencatat data pasien. Pada bagian rekam medis juga masih ditulis diselembar kertas, tidak efektif karena jika mencari rekam medis pasien harus mencari satu-satu dikertas. Setelah dibuatnya sistem informasi rekam medis membuat dokter, bidan, perawat, administasi, dan apoteker menjadi mudah jika akan menginputkan datanya. Selain cepat, dan tepat, juga mudah pengolahan data lebih efektif, dan efisien. Penelitian yang sama juga dilakukan di Klinik Mitra Medistra yaitu klinik swasta di Mataram, Lombok

permasalahnnya yaitu sistem penulisan di klinik Mitra Medistra masih secara sederhana yaitu pencatatan manual yang awalnya ditulis di selembar kertas (Nu'man et al., 2020). Serta penelitian lain di Klinik Dokter Gigi Alfa Dental Care dimana masih menggunakan tulisan tangan, dan persoalan lain yang keluar adalah proses pencarian yang membutuhkan waktu saat kartu rekam medis sudah dalam jumlah yang banyak (Kuningan et al.,2015). Sejumlah keuntungan yang bisa diperoleh dari menggunakan rekam medis elektronik adalah manajemen tepat guna data, aksebilitas data dan berkurangnya waktu untuk penulisan (Nurhayati et al., 2020).

Bersumber pada persoalan yang terjadi di Klinik Gian Sehat Kabupaten Tegal dan memeriksa dari penelitian yang sudah dilaksanakan sebelumnya, maka dirancanglah sistem informasi rekam medis. Sistem ini mempunyai 4 aktor yang memiliki hak aksesnya masing- masing, yaitu admin, petugas pemeriksa (dokter, bidan, dan perawat), petugas obat ( apoteker, dan asistennya), dan administrasi.. Tujuan untuk penelitian ini dilakukan adalah mempermudah kinerja petugas kesehatan, petugas obat, dan administrasi klinik, dapat meningkatkan kualitas pelayanan pasien karena sistem yang akan dibuat terkomputerisasi secara *online*, mempermudah pendaftaran pasien, mempermudah penginputan rekam medis pasien, dan menghemat waktu saat pencarian data pasien. Sistem informasi rekam medis diharapkan dapat memudahkan pengguna di klinik Gian Sehat dalam proses penginputan data pasien, serta rekammedisnya, dan pengerjan data lebih lancar dan terpelihara kerahasiannya.

# **2. METODE**

Penelitian ini menyediakan kebutuhan-kebutahan dalam pembuatan sistem informasi rekam medis berbasis *website*. Penelitian ini dirancang untuk menggantikan sistem lama yang masih manual dengan sistem yang baru memakai website. Dalam melakukan perancangan sistem infromasi berbasis *website* ini menggunakan metode *waterfall*. Tahun 1970 *waterfall* petama kali dipublikasikan oleh Winston Royce, meskipun diduga ketinggalan zaman, namun merupakan tipe yang paling banyak dimanfaatkan dalam rekayasa perangkat lunak hingga saat ini (Suhirman et al., 2021). Model *waterfall*  besumber pada aliran mengalir dari satu tingkat ke tingkat lainnya (Agarwal et al., 2017). Metode *waterfall* terdapat pada Gambar 1 :

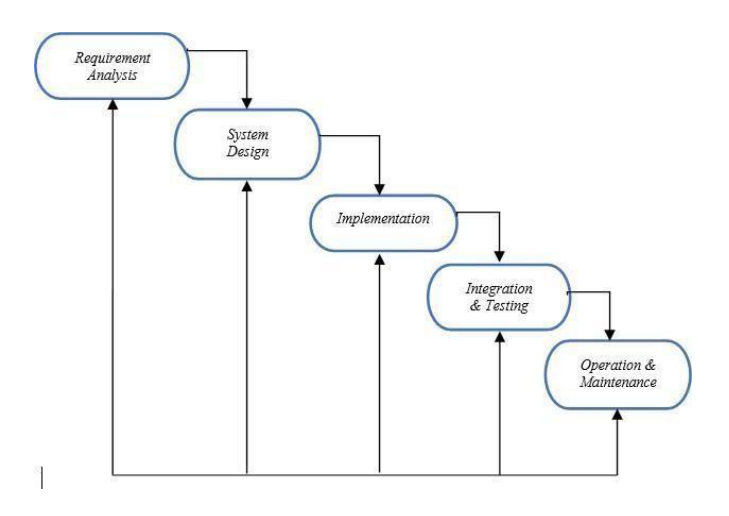

Gambar 1. Metode *Waterfall* (Syifani & Dores, 2018)

## **2.1** *Requirement Analysis* **(Analisis Kebutuhan)**

Analisis ini dilaksanakan dengan wawancara dan survei langsung ke klinik Gian Sehat. Pada analisis ini dilaksanakan guna menetapkan fitur antarmuka yangdibutuhkan oleh klinik. Dengan wawancara dan survei langsung ke klinik mendapatkan sebuah kesimpulan yang diambil yaitu terdapat sistem antrian pasien, pendaftaran pasien, dan rekam medis pasien. Selanjutnya, fitur – fiturnya seperti mengelola data staff, data obat, data pasien, data rekam medis pasien, dan mencetak laporan rekam medis serta resep obat. Kebutuhan fungsional dari sistem informasi rekam medis pasien sebagai berikut :

- a. Sistem terdapat fitur antrian pasien yang dapat diakses admin, administrasi, dan petugas kesehatan.
- b. Sistem terdapat fitur rekam medis pasien yang dapat diakses oleh admin, dan petugaskesehatan.
- c. Sistem mampu mengelola data user, data staff, dan data obat yang hanya dapat diakses admin.
- d. Sistem terdapat fitur pendaftran pasien yang dapat diakses admin, danadministrasi.
- e. Sistem terdapat fitur cetak rekam medis yang dapat diakses admin, dan petugas kesehatan.
- f. Sistem terdapat fitur cetak resep obat yang dapat diakses admin, dan petugasobat.
- g. Sistem terdapat fitur cetak laporan bulanan data pasien, data rekam medis poli umumdan poli gigi petahun, yang hanya dapat diakses admin.

Kebutuhan non fungsional dari sistem informasi rekam medis ialah kebutuhan *hardware* : laptop *prosesor intel (R) core i5 ram* 4GB, dan usb mouse. Kebutuhan *software* : *windows* 10, *Visual Studio Code,* XAMPP 7.4.10, *web browser* (*google chrome* dan *mozila firefox*), *Hosing* menggunakan Domainesia, *Back-End* menggunakan Laravel 7, PHP version: 7.4.10, dan MySQL versi 10.4.14.

# **2.2** *System Design* **(Desain Sistem)**

Pada tahap ini mempraktikan perancangan menggunakan UML (*Unified Modelling Language*). UML yaitu suatu bahasa yang telah menjadi standar pada penggambaran, pembentukan, dan juga pengumpulan sistem software (Hazimah &Rizki, 2020). Ditahap ini desain sistem meliputi Perancangan Basis data*, Use Case Diagram*, dan *Activity Diagram)*.

## 2.2.1 Perancangan Basis data

Perancangan Basis data adalah acuan imajiner yang megilustrasikan relasi antar penyimpanan informasi (Solikin, 2013). Perancangan Basisdata dipakai untuk menilai suatu bentuk dan relasi antar data menggunakan notasi data dan lambang, serta untuk mengilustrasikan hubungan antara entitas satu dengan entitas yang lainnya menggunakan model data. Entitas adalah suatu benda, orang, objek, atau hal lain yang digunakan untuk menerangkan didalam suatu *system*. Entitas atau tabel pada database *website* terdiri dari 8 tabel yaitu : *complaints*, *queue*, *patients*, *profiles*, *users*, *drugs*, *medical\_records*, dan *staffs*. Perancangan Basis data terdapat pada Gambar 2.

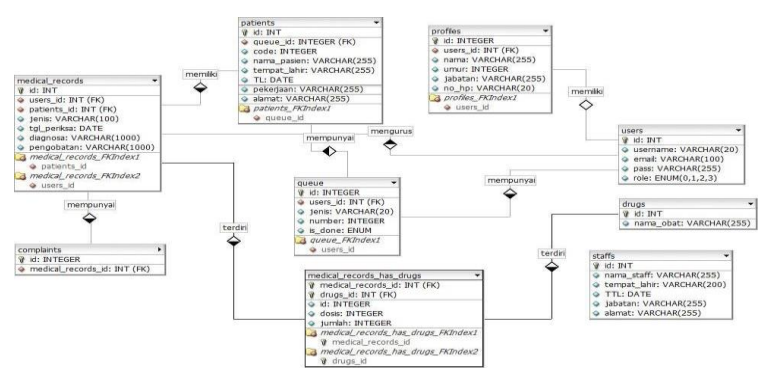

## Gambar 2. Perancangan Basisdata

## 2.2.2 *Use* Case Diagram

*Use Case* Diagram menguraikan korelasi celah satu atau lebih aktor dengan sistem yang hendak dirancang (Adi Nugroho & Supriyono, 2019). *Use case* diagram disini terdapat 4 aktor yaitu admin, adminitrasi, petugas kesehatan yang terdiri dari dokter, perawat, bidan, dan petugas obat yan terdiri dari apoteker, dan asistan ditunjukan pada gambar 3

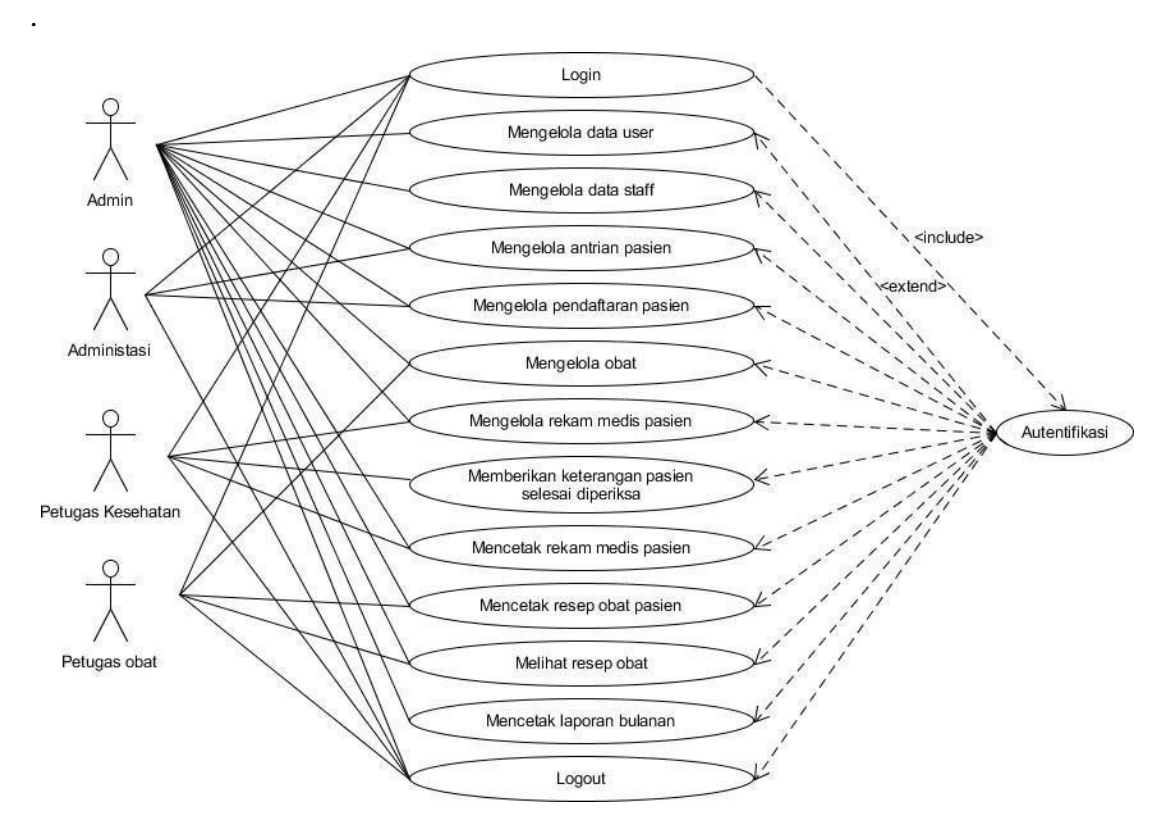

Gambar 3. *Use Case* Diagram

# 2.2.3 *Diagram Activity*

*Activity Diagram* sering dipakai untuk menerangkan kegiatan dan mengilustrasikan *use cases* untuk proses tertentu (Ahmad et al., 2019). Diagram *Activity* yaitu :

a. Admin, mengelola data user, data pasien, data staff, dan data obat

Gambar 4 menjelaskan admin saat melakukan proses mengelola data user, data pasien, data staff, dan data obat.

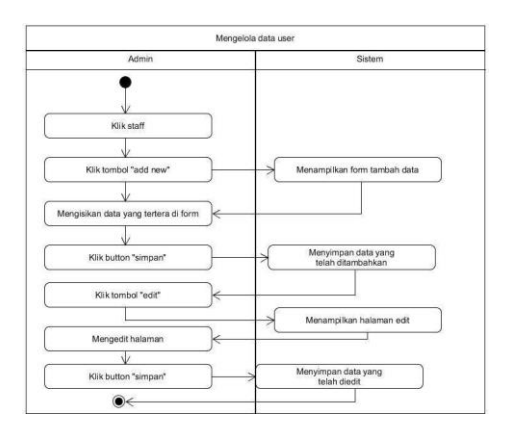

Gambar 4. Admin mengelola data user, , data pasien, data staff, dan data obat

b. Admin, dan adminitrasi mengelola pendaftran pasien

Gambar 5. Menjelaskan saat admin, dan adminitrasi melakukan pengelolaanuntuk pendaftaran pasien baru.

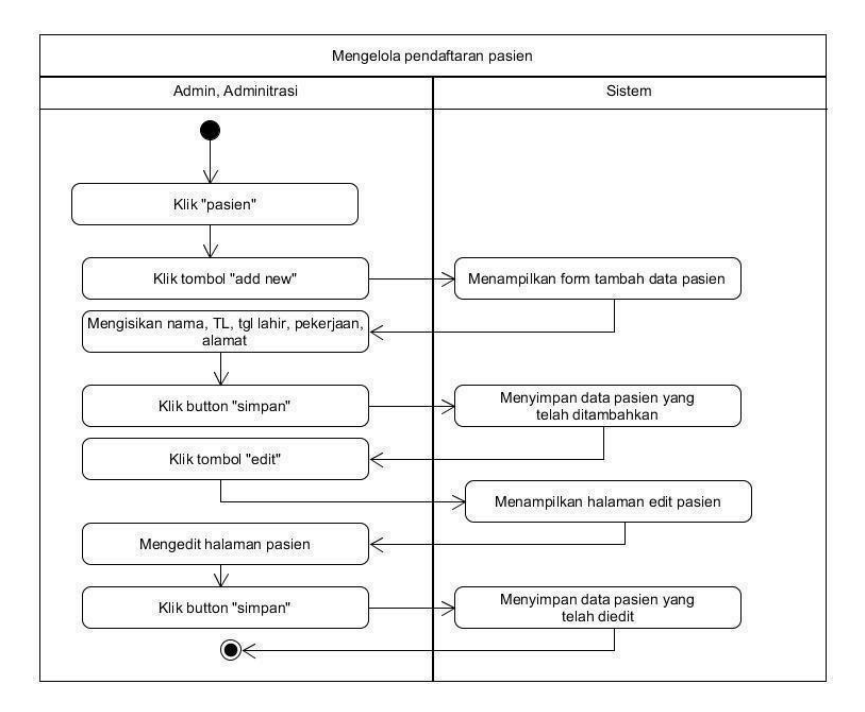

Gambar 5. Admin, dan Adminitrasi mengelola pendaftran pasien

c. Admin, dan Administrasi mengelola antrian pasien

Gambar 6. Menjelaskan saat admin dan Administasi melakukanpengelolaan antrian pasien.

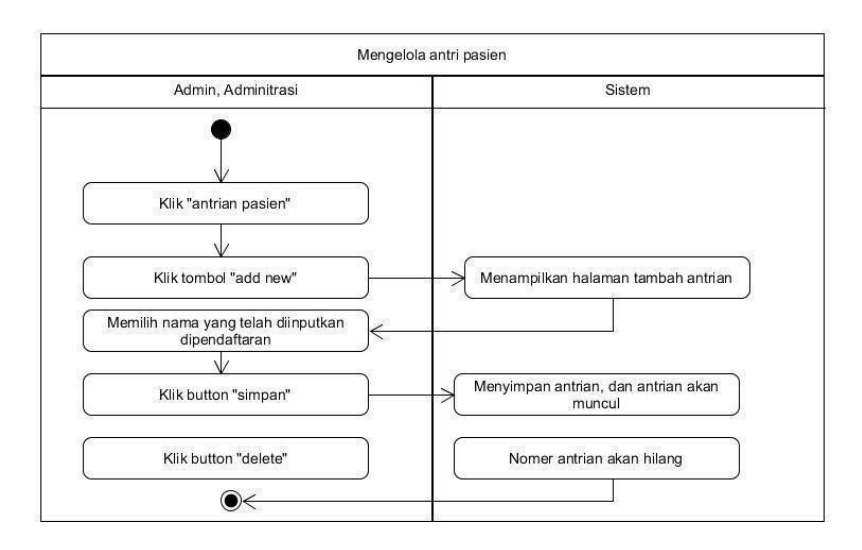

Gambar 6. Admin, dan Administrasi mengelola antrian pasien

d. Admin, dan Petugas Kesehatan mengelola rekam medis pasien Gambar 7. Menjelaskan saat admin dan petugas Kesehatan melakukan pengelolaan untuk rekam medis saat pasien berobat.

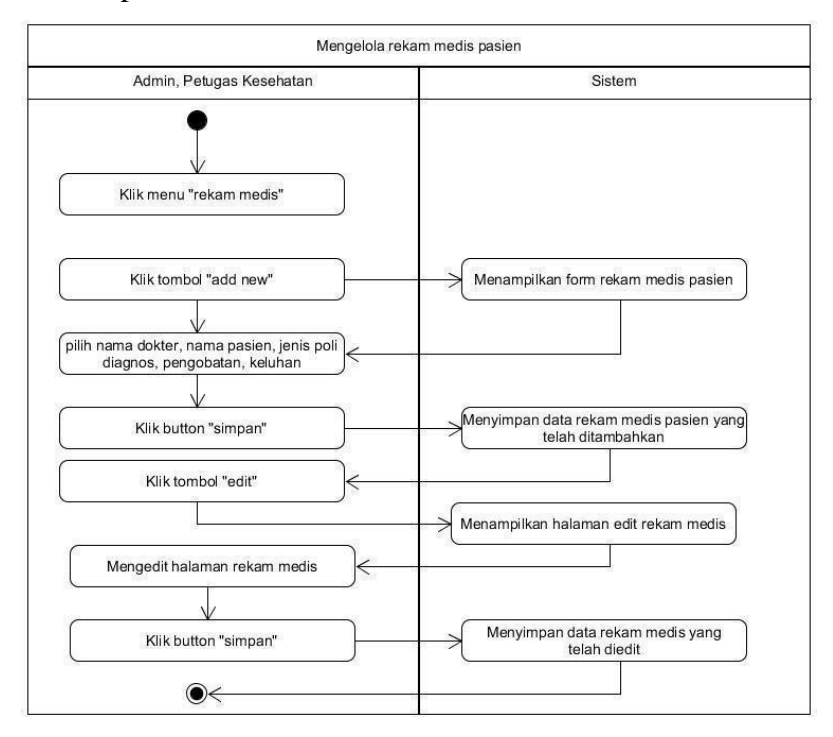

Gambar 7. Admin, dan petugas kesehatan mengelola rekam medis pasien

e. Petugas Kesehatan memberikan keterangan pasien selesai diperiksa

Gambar 8 yaitu petugas kesehatan memberikan keterangan pasien selesaidiperiksa dengan cara mengklik tombol sudah diperiksa.

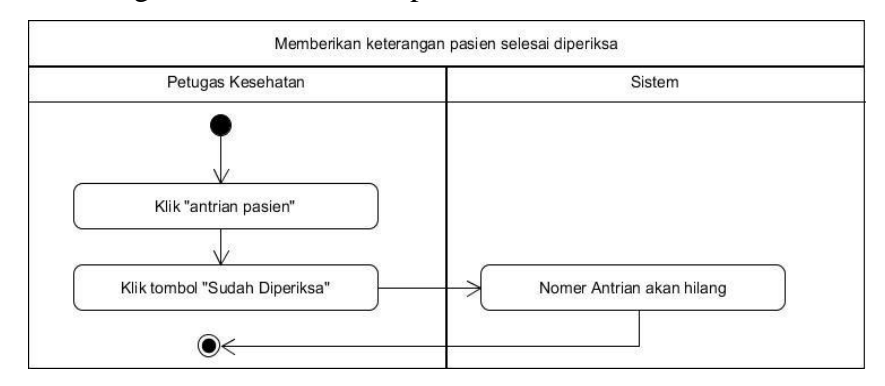

Gambar 8. Petugas Kesehatan memberikan keterangan pasien selesai diperiksa

f. Admin, dan Petugas Kesehatan mencetak rekam medis pasien Gambar 9 menjelaskan saat admin, dan petugas Kesehatan saat akanmencetak laporan rekam medis pasien.

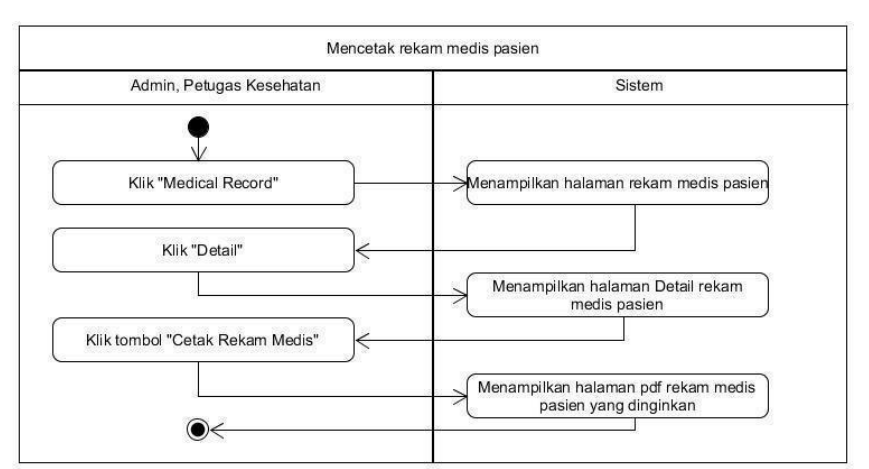

Gambar 9. Admin, dan Petugas Kesehatan mencetak rekam medis pasien

g. Admin, dan Petugas Obat mencetak resep obat pasien

Gambar 10. menjelaskan saat admin dan petugas obat akan mencetak resepobat yang telah diinputkan oleh petugas Kesehatan sebelumnya.

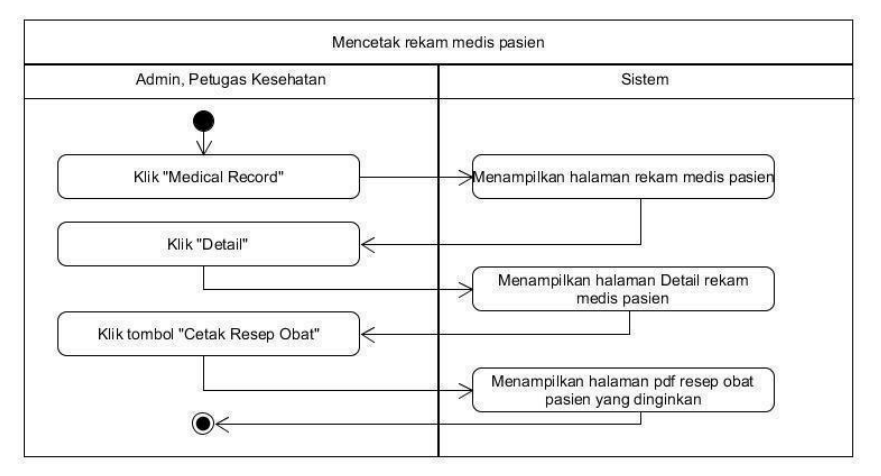

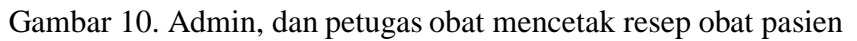

h. Admin, dan Petugas Obat melihat resep obat

Gambar 11. menjelaskan saat admin dan petugas obat melihat resep obatyang telah diinpunkan oleh petugas kesehatan.

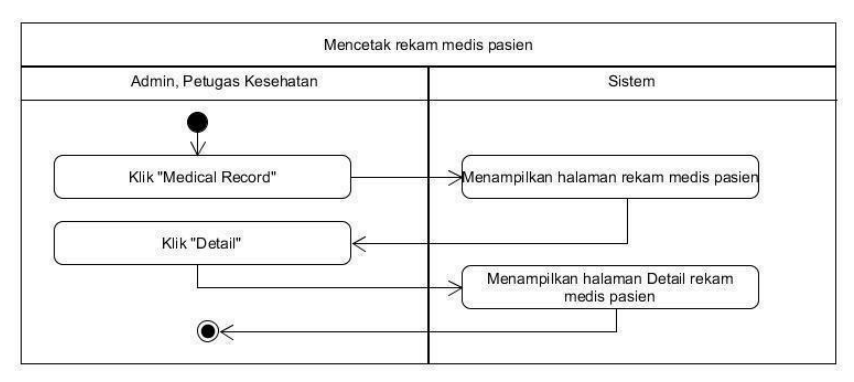

Gambar 11. Admin, dan petugas obat melihat resep obat

i. Admin mencetak laporan bulanan data pasien, rekam medis poli umum,dan gigi pertahun

Gambar 12 menjelaskan saat admin akan mencetak laporan data pasien,rekam medis poli umum, dan gigi.

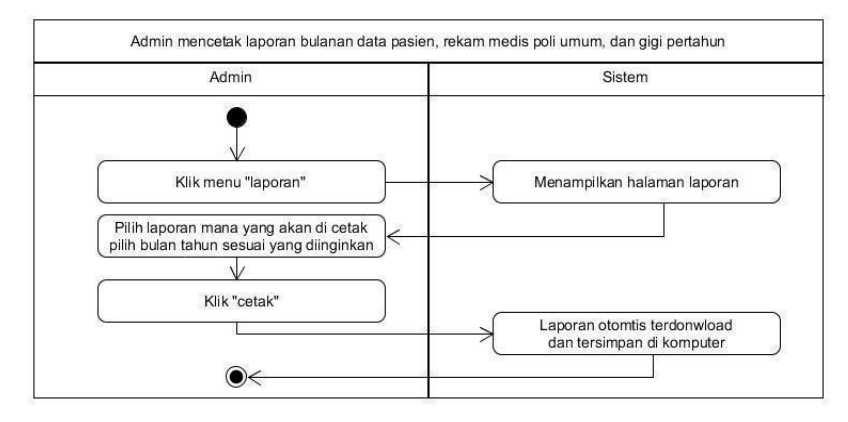

Gambar 12. Admin mencetak laporan bulanan data pasien, rekam medispoli umum, dan gigi pertahun

# **2.3** *Implementation*

Pada tahap ini melakukan penerapkan kode program sama dengan rancang bangun yang telah dibuat pada tahap desain sistem. Pembuatan sitem ini memakai bahasa pemrograman php 7.4.10, *back-end* memakai *laravel 7*, desain memakai *bootstrap* sebagai *front-end*, *database* memakai *MySQL 10.4.14*, *web server* memakai *chrome, mozila firefox*, pencatatan kode memakai *visual studio code*, stisla sebagai admin template, dan *Hosing* menggunakan Domainesia.

# **2.4** *Integration* and Testing *(Penerapan dan Pengujian Sistem)*

Pada tahap ini dilaksanakan pengujian pada sistem yang telah dibentuk untuk mendapati fitur-fiturnya berkerja sebagaimana mestinya atau tidak. Tahap pengujian system ini memakai *black box testing*, dan *System Usability Scale* (SUS). Pengujian *system* memakai *black box testing* ini, perangkat lunak akan berjalan dan akhinyamembuktikan untuk menguji apakah itu melengkapi keperluan pemakai yang telah ditetapkan di awal tanpa membongkar daftar program (Rambe et al., 2020). Penguji pada *black box testing*  adalah menyusun *test case* untuk mengecek fungsi-fungsi pada aplikasi, menyusun *test case* untuk mengecek ketepatan alur kerja suatu fungsi di aplikasi dengan *requirement*  yang diperlukan *user*, dan memeriksa *error* dari tampilan aplikasi (Nu'man et al., 2020). Kemudian untuk menguji *system* dengan SUS yang diimplementasikan secara langsung ke pengguna dilakukan pengujian untuk mendapatkan hasil dari pemakai aplikasisistem informasi rekam medis tersebut.

## **2.5** *Operation and Maintenance*

Tahap puncak dari metode *waterfall* dimana perangkat lunak telah jadi, dan pengoperasian sistem informasi rekam medis di klinik dan pemeliharaanya bertujuan untuk mengkonfirmasi bahwa sistem telah berfungsi dengan baik. Serta pemeliharaan termasuk membetulkan kesalahan yang tidak ditemukan pada langkah terdahulu (Widiyanto et al., 2021). Pada penginstalan sistem memerlukan *hosting* yang dilakukan oleh *developer*. Pemeliharaan berikutnya nanti akan diberikan kepada klinik yang bersangkutan.

# **3. HASIL DAN PEMBAHASAN**

Sesudah melaksanakan penelitian dan pengkodean di Klinik Gian Sehat maka menghasilkansistem informasi rekam medis, dengan hasil sebagai berikut :

## **3.1 Sistem yang dihasilkan**

## 3.1.1 Halaman Login

Gambar 13 yaitu halaman login adalah halaman awal sebelum masuk ke *system*, dihalaman ini wajib memasukkan *username,*dan *password* dengan betul supaya bisa *login* ke halaman awal *system.*

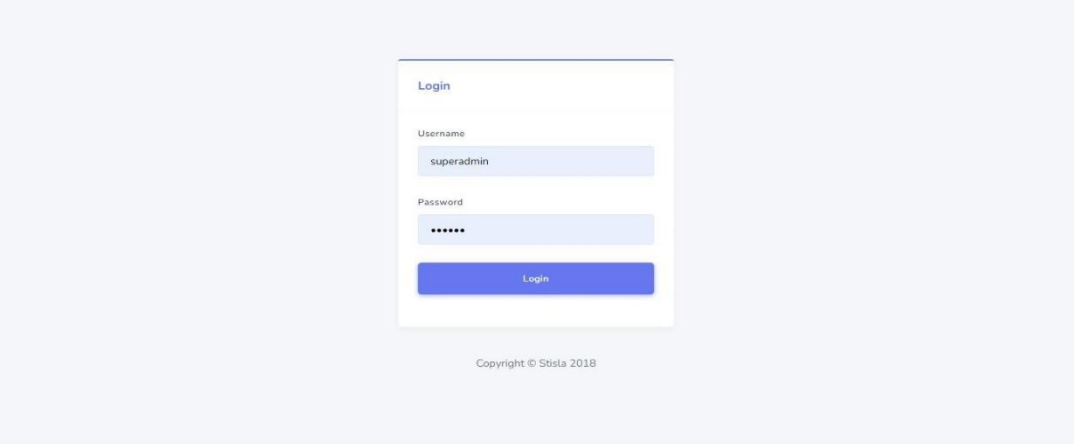

# Gambar 13. Halaman *Login*

## 3.1.2 Halaman Dashboard

Gambar 14 yaitu halaman dashboard adalah halaman awal setelah admin atau user berhasil login hingga akan secara otomatis menuju halaman dashboard. Halaman dashboard berisi jumlah data administrasi, petugas kesehatan, petugas obat, staff, pasien, obat, rekammedis poli umum, dan

#### rekam medis poli gigi.

|                      | <b>REKAM MEDIS</b> | $\equiv$                                          |                                  |                                         | Superadmin *                                  |
|----------------------|--------------------|---------------------------------------------------|----------------------------------|-----------------------------------------|-----------------------------------------------|
| DASHBOARD            |                    |                                                   |                                  |                                         |                                               |
| $\ddot{\phantom{a}}$ | Dashboard          | <b>Dashboard</b>                                  |                                  |                                         |                                               |
|                      | MEDICAL RECORD     |                                                   |                                  |                                         |                                               |
| $\Sigma$             | Antrian Pasien     | Administrasi<br>8 <sup>o</sup><br>$\mathbf 0$     | Petugas<br>$\alpha$<br>Kesehatan | Petugas Obat<br>$\mathbf{a}$<br>$\circ$ | Staff<br>22<br>$\circ$                        |
| ▣                    | Medical Record     |                                                   | $\circ$                          |                                         |                                               |
| MANAGE               |                    |                                                   |                                  |                                         |                                               |
| 223                  | User               | Pasien<br>嚙<br>$\overline{0}$                     | Obat<br>$\bullet$<br>222         | Rekam Medis<br>目<br>Poli Umum<br>0      | Rekam Medis<br>目<br>Poli Gigi<br>$\mathbf{O}$ |
| 围                    | Staff              |                                                   |                                  |                                         |                                               |
| $ ^{4}$ m            | Pasien             |                                                   |                                  |                                         |                                               |
| $\mathcal{Q}$        | Obat               |                                                   |                                  |                                         |                                               |
| LAPORAN              |                    |                                                   |                                  |                                         |                                               |
| -                    | Laporan            | Copyright © 2018 . Design By Muhamad Nauval Azhar |                                  |                                         | 2.3.0                                         |

Gambar 14. Halaman Dashboard

# 3.1.3 Halaman Antrian Pasien

Gambar 15 adalah halaman antri pasien yaitu berisi urutan pasien sesuai nomer antri, sebelum nama pasien berada di halaman ini pasien harus daftarkan diri terlebihdahulu di bagian pendaftran. Halaman antri pasien berisi nomer antrian, no.RM, nama pasien, nama dokter, poli, dan keterangan, lalu jika sudah diperiksa petugas kesehatan klik tombol sudah periksa. Untuk adminitrasi bisa menambahkan antrian baru dengan klik tombol *add new,* dan hapus dapat klik *delete*.

| <b>REKAM MEDIS</b>                    | <b>Antrian Pasien</b>  |                                         |                    |             |      |                        |        |  |  |  |  |  |
|---------------------------------------|------------------------|-----------------------------------------|--------------------|-------------|------|------------------------|--------|--|--|--|--|--|
| DASHBOARD                             |                        |                                         |                    |             |      |                        |        |  |  |  |  |  |
| <b>Dashboard</b><br>ه                 |                        | <b>Antrian Pasien</b><br><b>Add New</b> |                    |             |      |                        |        |  |  |  |  |  |
| MEDICAL RECORD<br>X<br>Antrian Pasien | <b>Total Result: 6</b> |                                         |                    |             |      |                        |        |  |  |  |  |  |
| 目<br>Medical Record                   | Nomer Antrian          | No RM                                   | Nama Pasien        | Nama Dokter | Poli | Keterangan             | Action |  |  |  |  |  |
| MANAGE                                | $\overline{2}$         | A00000002                               | Aminah             | Anna S.ked  | Umum | Sudah Diperiksa        | Detete |  |  |  |  |  |
| :23<br>User                           | 3                      | P00000001                               | Putri siwi utami   | dr.Dara     | Umum | <b>Sudah Diperiksa</b> | Delete |  |  |  |  |  |
| 国<br>Staff                            | 5                      | C00000001                               | Cecilia Putri Sari | Abdul S.K.G | Gigi | <b>Sudah Diperiksa</b> | Delete |  |  |  |  |  |
| Pasien<br>$\frac{4}{3}$               | 6                      | A00000001                               | Aqila              | dr.Dara     | Gigi | <b>Sudah Diperiksa</b> | Delete |  |  |  |  |  |
| Obat<br>99                            | $\overline{7}$         | Z00000001                               | Zivanya            | Abdul S.K.G | Gigi | <b>Sudah Diperiksa</b> | Delete |  |  |  |  |  |
| LAPORAN<br>▭<br>Laporan               | $\overline{8}$         | F00000001                               | Ferry              | Abdul S.K.G | Gigi | <b>Sudah Diperiksa</b> | Delete |  |  |  |  |  |
|                                       |                        |                                         |                    |             |      |                        |        |  |  |  |  |  |

Gambar 15. Halaman Antri Pasien

# 3.1.4 Halaman Medical Record

Gambar 16 adalah halaman *Medical Record* yaitu berisi jenis poli, nama doker, no. RM, nama pasien, tanggal periksa, diagnosa, pengobatan. Di halaman ini hanya petugas kesehatan yang dapat melakukan tambah data rekam medis, *edit, delete*.

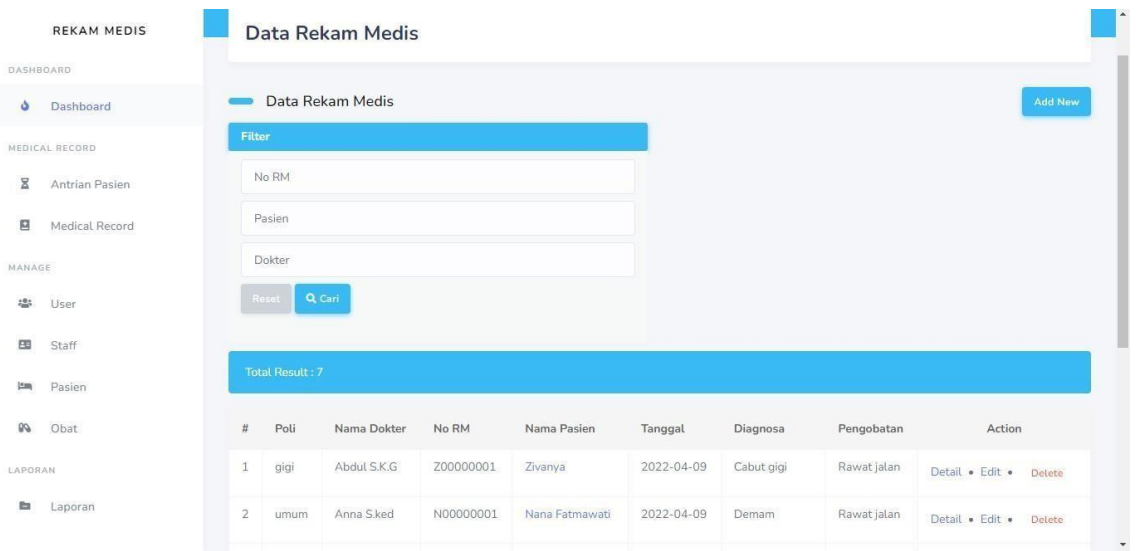

Gambar 16. Halaman *Medical Record*

# 3.1.5 Halaman *User*

Gambar 17 adalah halaman user yaitu berisi data-data user. Dihalaman ini hanyaadmin yang dapat menamahkan data *user*, *edit*, *delete*, dan melihat *detail.*

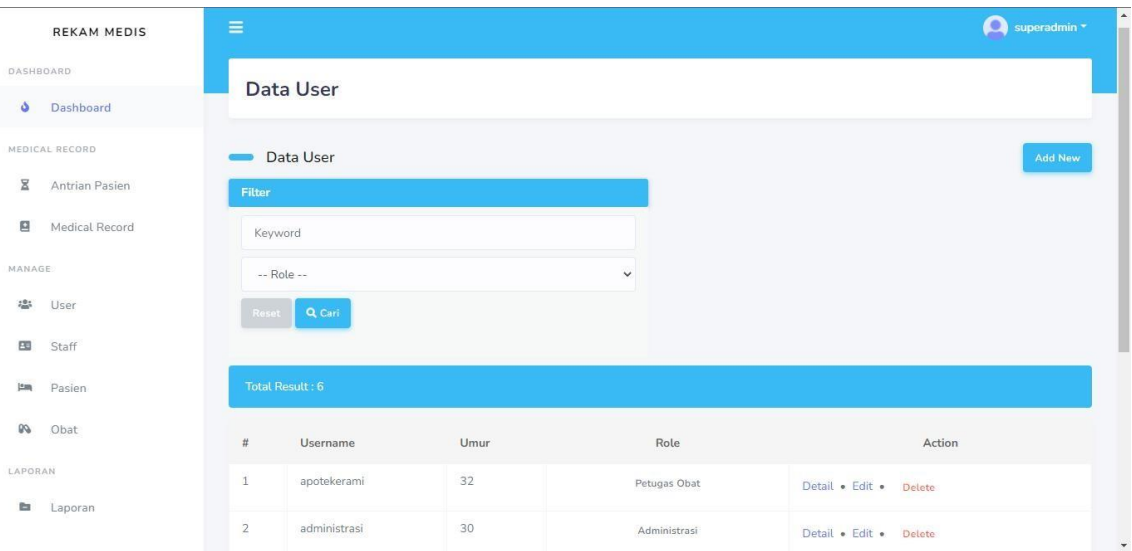

Gambar 17. Halaman *User*

# 3.1.6 Halaman *Staff*

Gambar 18 adalah halaman staff yaitu berisi nama, TTL, umur, jabatan, dan alamat. Dihalaman ini yang dapat menambahkan data, *edit*, *delete*, dan melihat *detail*hanya admin.

|                     | <b>REKAM MEDIS</b> | $\equiv$       |                         |                           |      |                       |                                                  | Superadmin *              |
|---------------------|--------------------|----------------|-------------------------|---------------------------|------|-----------------------|--------------------------------------------------|---------------------------|
| DASHBOARD           |                    |                |                         |                           |      |                       |                                                  |                           |
| $\ddot{\mathbf{v}}$ | Dashboard          |                | <b>Data Staff</b>       |                           |      |                       |                                                  |                           |
|                     | MEDICAL RECORD     |                |                         |                           |      |                       |                                                  |                           |
| Σ                   | Antrian Pasien     | Filter         | Data Staff              |                           |      |                       |                                                  | <b>Add New</b>            |
| 四                   | Medical Record     |                | Keyword                 |                           |      |                       |                                                  |                           |
| MANAGE              |                    |                | Q Cari<br>Reset         |                           |      |                       |                                                  |                           |
| 2.01                | User               |                |                         |                           |      |                       |                                                  |                           |
| 国                   | Staff              |                | <b>Total Result: 12</b> |                           |      |                       |                                                  |                           |
| $\frac{14}{2}$      | Pasien             |                |                         |                           |      |                       |                                                  |                           |
| 99                  | Obat               | #              | Nama                    | <b>TTL</b>                | Umur | Jabatan               | Alamat                                           | Action                    |
| LAPORAN             |                    | $\mathbf{1}$   | Nok Kurniasih           | Tegal, 1987-<br>$08 - 15$ | 34   | Petugas<br>Kebersihan | $\sim$                                           | Detail . Edit .<br>Delete |
| <b>b</b>            | Laporan            | $\overline{2}$ | Tarumi                  | Tegal, 1981-<br>$07 - 16$ | 40   | Petugas<br>Kebersihan | Gumayun RT 21/RW 07 Kec. Dukuhwaru Kab.<br>Tegal | Detail . Edit .           |

Gambar 18. Halaman *Staff*

# 3.1.7 Halaman Pasien

Gambar 19 adalah halaman pasien yaitu berisi data-data pasien yaitu no.RM, nama pasien, TTL, umur, pekerjaan, dan alamat. Dihalaman pasien hanyaadministrasi yang dapat menambahkan data pasien, *edit*, *delete*, dan melihat *detail*.

|                | <b>REKAM MEDIS</b> | ≡              |                        |                |                     |      |                |        | superadmin *                                       |
|----------------|--------------------|----------------|------------------------|----------------|---------------------|------|----------------|--------|----------------------------------------------------|
| DASHBOARD      |                    |                | <b>Data Pasien</b>     |                |                     |      |                |        |                                                    |
| ۰              | Dashboard          |                |                        |                |                     |      |                |        |                                                    |
|                | MEDICAL RECORD     |                | Data Pasien            |                |                     |      |                |        | <b>Add New</b>                                     |
| Σ              | Antrian Pasien     | Filter         |                        |                |                     |      |                |        |                                                    |
| 四              | Medical Record     |                | No RM                  |                |                     |      |                |        |                                                    |
| MANAGE         |                    |                | Nama Pasien            |                |                     |      |                |        |                                                    |
| 201            | User               |                | Q Cari<br>Reset        |                |                     |      |                |        |                                                    |
| 四              | Staff              |                |                        |                |                     |      |                |        |                                                    |
| $\frac{14}{2}$ | Pasien             |                | <b>Total Result: 9</b> |                |                     |      |                |        |                                                    |
| 99             | Obat               | #              | No RM                  | Nama Pasien    | <b>TTL</b>          | Umur | Pekerjaan      | Alamat | Action                                             |
| LAPORAN        |                    | $\mathbf{1}$   | Z00000001              | Zivanya        | Jakarta, 1991-02-09 | 31   | Penyanyi       | Bogor  | Detail . Edit .<br><b>Delete</b>                   |
| <b>P</b>       | Laporan            | $\overline{2}$ | N00000001              | Nana Fatmawati | Jebres, 1985-06-04  | 36   | Pegawai Swasta | Depok  | Detail . Edit . Delete<br>$\overline{\phantom{a}}$ |

Gambar 19. Halaman Pasien

## 3.1.8 Halaman Obat

Gambar 20 adalah halaman obat yaitu hanya terdapat nama-nama obat. Dihalaman ini admin dan petugas obat yang dapat memasukkan daftar obat-obatan, *edit*, *delete*, dan melihat *detail*.

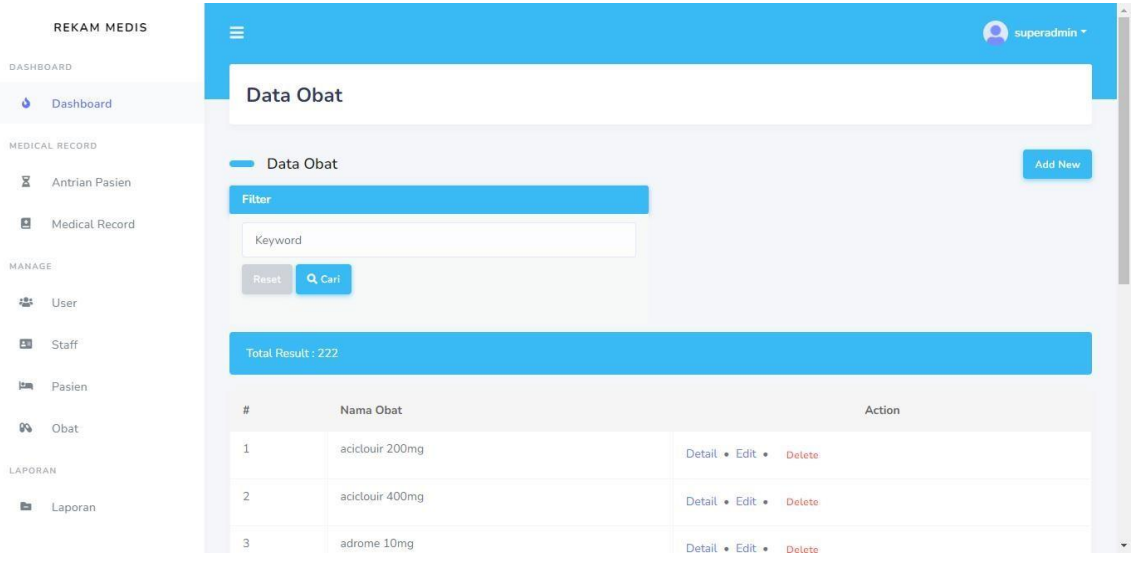

Gambar 20. Halaman Obat

# 3.1.9 Halaman Laporan

Gambar 21 adalah halaman laporan, disini kita bisa mencetak laporan data pasien, laporan rekam medis poli gigi, dan laporan rekam medis poli umum berdasarkan bulan dan tahun yang diinginkan, serta yang bisa mencetak laporan tersebut hanya admin.

| <b>REKAM MEDIS</b>                        | $\equiv$                         | Superadmin *                     |
|-------------------------------------------|----------------------------------|----------------------------------|
| DASHBOARD                                 | Laporan                          |                                  |
| Dashboard<br>۵                            |                                  |                                  |
| MEDICAL RECORD<br>$\Xi$<br>Antrian Pasien | Cetak Data Pasien                | Cetak Data Rekam Medis Poli Gigi |
| ₽<br>Medical Record                       | Bulan                            | <b>Bulan</b>                     |
| MANAGE                                    | Januari<br>$\checkmark$          | Januari<br>$\checkmark$          |
| 22.5<br>User                              | Tahun                            | Tahun                            |
| 围<br>Staff                                | 2018<br>$\check{~}$              | 2018<br>$\check{~}$              |
| Pasien<br>$\frac{1}{2}$                   | Cetak                            | Cetak                            |
| $\mathcal{Q}$<br>Obat                     |                                  |                                  |
| LAPORAN                                   | Cetak Data Rekam Medis Poli Umum |                                  |
| $\approx$<br>Laporan                      | Bulan                            |                                  |

Gambar 21. Halaman Laporan

# **3.2** *Testing*

# 3.2.1 Pengujian *Black Box*

Pengujian black-box tujuannya untuk mengetes hubungan antara saran yang diberikan dengan keluaran yang dihasilkan oleh sistem yang telah dibentuk, apakah sinkron dengan yang diinginkan atau tidak (Finanda & Fatmawati, 2019) yang terletak pada rancang bangun *system* informasi rekam medis klinik Gian Sehat. Hasilpengujiannya dapat dilihat di tabel 1, tabel 2, tabel 3, table 4 dan table 5.

| N <sub>o</sub>   | Pengujia    | <b>Skenario</b>                       | Harapan                            | <b>Hasil</b> |
|------------------|-------------|---------------------------------------|------------------------------------|--------------|
|                  | $\mathbf n$ |                                       |                                    |              |
| 1.               | Login       | Menginputkan password dan<br>1.       | Sukses masuk ke halaman<br>$1_{-}$ | Valid        |
|                  |             | username dengan benar.                | utama rekam medis.                 |              |
|                  |             | 2.<br>Menginputkan password dan       | Kembali ke halaman<br>$2^{\circ}$  |              |
|                  |             | username dengan salah.                | login.                             |              |
| 2.               | Logout      | Tekan tombol <i>logout</i> pada pojok | Kembali ke halaman login           | Valid        |
|                  |             | kanan atas.                           |                                    |              |
| 3.               | Antrian     | 1. Klik tombol <i>add new</i> untuk   | Berhasil menginputkan ,dan<br>1.   | Valid        |
|                  | Pasien      | menambahkan antrian pasien,           | kembali ke halaman antrian         |              |
|                  |             | lalupilih nama pasien, nama poli,     | pasien.                            |              |
|                  |             | dan                                   | 2.<br>Nomer antrian pasien akan    |              |
|                  |             | nama dokter setelah itu klik          | hilang.                            |              |
|                  |             | simpan.                               | 3. Data pasien akan terhapus.      |              |
|                  |             | 2. Klik tombol sudah periksa.         |                                    |              |
|                  |             | 3. Klik tombol delete.                |                                    |              |
| $\overline{4}$ . | Medical     | Masukkan data yang akan dicari<br>1.  | Menampilkan data yang<br>1.        | Valid        |
|                  | Record      | lalu klik tombol cari.                | sesuai dengan pencarian.           |              |
|                  |             | 2. Klik add new.                      | Menampilkan form halaman<br>2.     |              |
|                  |             | 3. Klik detail.                       | tambah rekam medis.                |              |
|                  |             | 4. Klik edit.                         | Menampilkan form halaman<br>3.     |              |
|                  |             | 5. Klik delete.                       | detail rekam medis.                |              |
|                  |             |                                       | 4. Menampilkan form edit           |              |
|                  |             |                                       | rekam medis.                       |              |
|                  |             |                                       | 5. Berhasil menghapus data.        |              |
| 5.               | Detail      | 1. Klik medical record, lalu klik     | 1. Berhasil mencetak data          | Valid        |
|                  | rekam       | detail, setelah itu klik cetak        | rekammedis yang                    |              |
|                  | medis       | rekam                                 | dipilih.                           |              |
|                  |             | medis.                                | Berhasil mencetak resep<br>2.      |              |
|                  |             | 2. Klik medical record, lalu klik     | obat                               |              |
|                  |             | detail, setelah itu klik cetak resep  | yang dipilih.                      |              |
|                  |             | obat.                                 | Berhasil menambahkan data<br>3.    |              |
|                  |             | 3. Klik medical record, lalu klik     | obat.                              |              |
|                  |             | detail, setelah itu klik add new      |                                    |              |
|                  |             | untuk menambahkan obat.               |                                    |              |

Tabel 1. Hasil Pengujian *Black Box* Admin

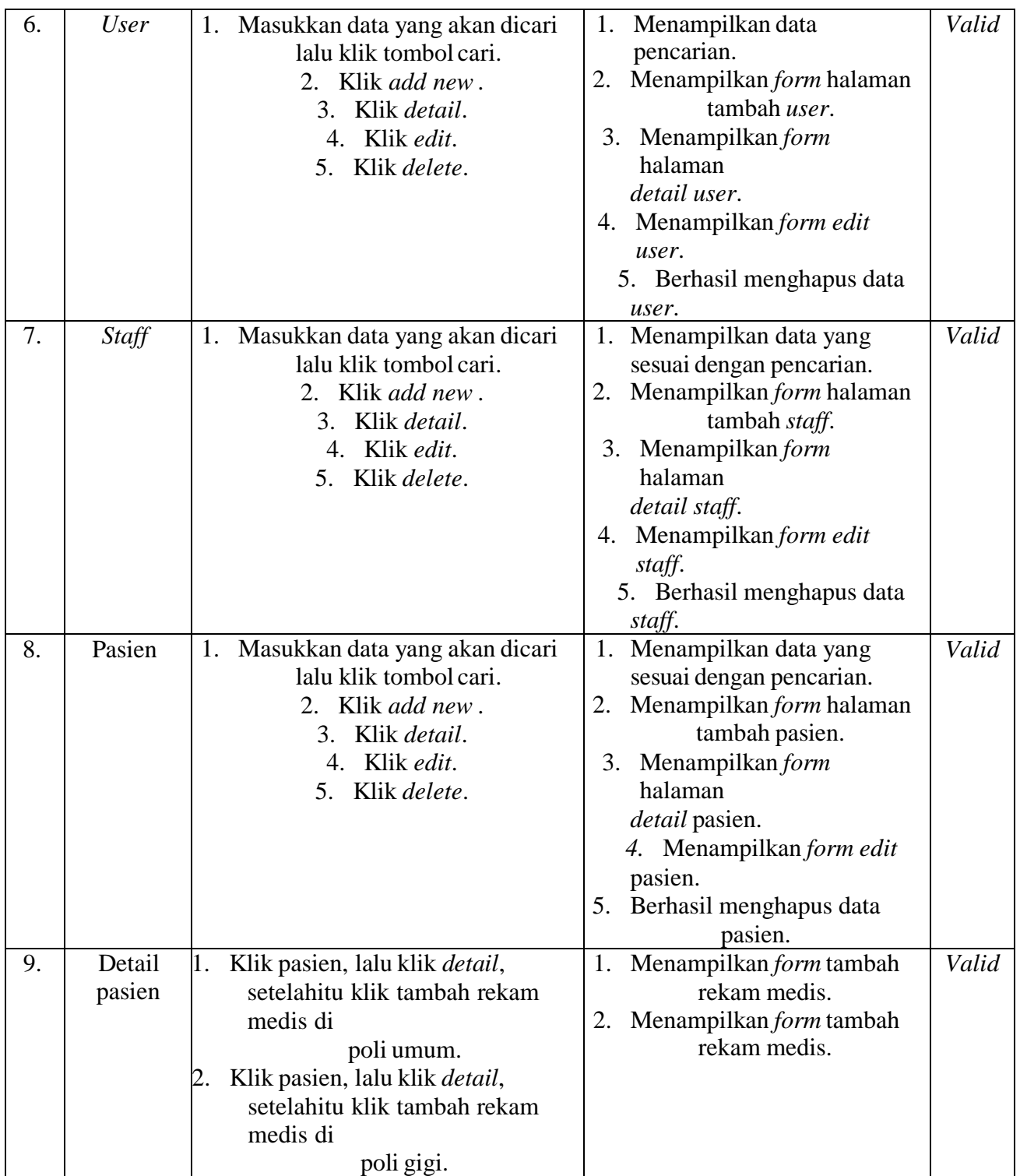

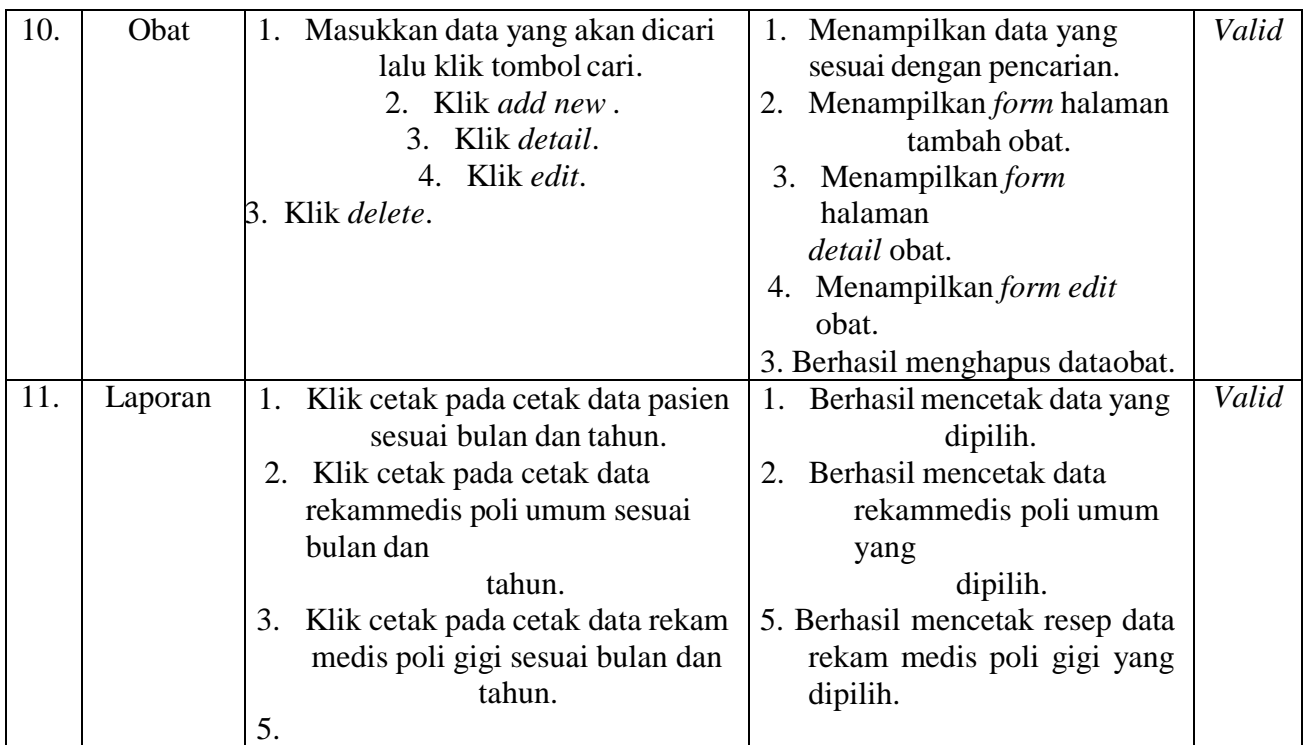

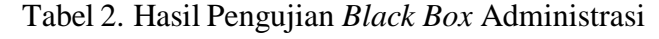

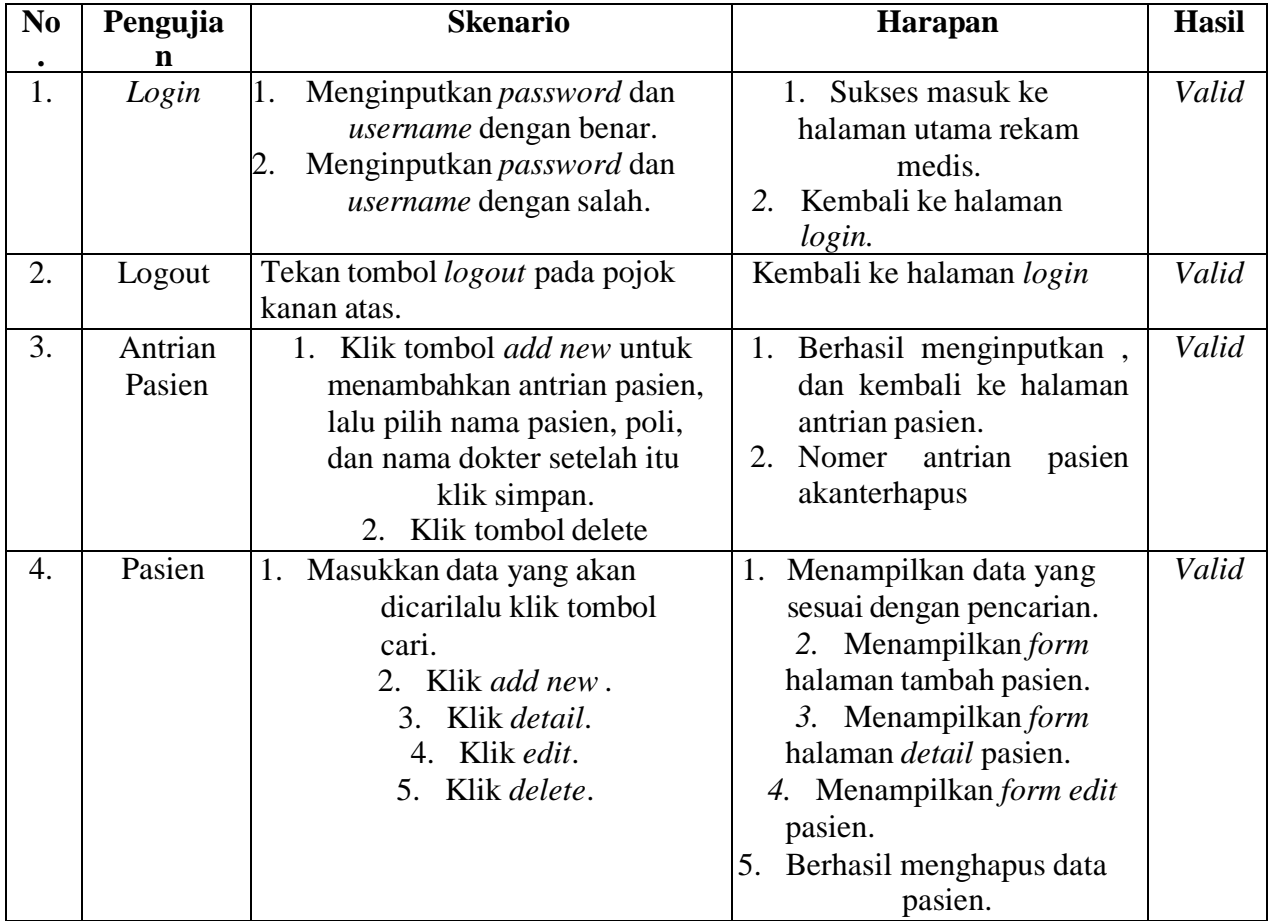

| N <sub>0</sub>   | Pengujia          | <b>Skenario</b>                                                                                                    | Harapan                                                                                                    | <b>Hasil</b> |
|------------------|-------------------|----------------------------------------------------------------------------------------------------|----------------------------------------------------------------------------------------------------|--------------|
|                  | n                 |                                                                                                    |                                                                                                    |              |
| 1.               | Login             | Menginputkan password dan<br>1.<br>username dengan benar.<br>Menginputkan password dan<br>2.<br>username dengan salah.                      | Sukses masuk ke<br>1 <sub>1</sub><br>halaman utama rekam<br>medis.<br>Kembali ke halaman<br>$2^{\circ}$<br>login.                                                                                                    | Valid        |
| 2.               | Logout            | Tekan tombol <i>logout</i> pada pojok<br>kanan atas.                                                                                        | Kembali ke halaman login                                                                                                    | Valid        |
| 3.               | Antrian<br>Pasien | 1. Klik tombol sudah periksa.<br>Klik tombol delete.<br>2.<br>3. Klik nama pasien                                                           | 1. Nomer antrian pasien<br>akan<br>hilang.<br>Nomer antrian pasien<br>2.<br>akan<br>terhapus.<br>Akan menuju halaman<br>3.<br>detail pasien.                                                                                                    | Valid        |
| $\overline{4}$ . | Medical<br>Record | Masukkan data yang akan<br>1.<br>dicarilalu klik tombol<br>cari.<br>2. Klik add new.<br>3. Klik detail.<br>4. Klik edit.<br>5. Klik delete. | 1. Menampilkan data yang<br>sesuai dengan pencarian.<br>2. Menampilkan form<br>halamantambah rekam<br>medis.<br>3. Menampilkan form<br>halaman<br><i>detail</i> rekam medis.<br>4. Menampilkan form edit<br>rekam medis.<br>5. Berhasil menghapus data. | Valid        |

Tabel 3. Hasil Pengujian *Black Box* Petugas Kesehatan

# Tabel 4. Hasil Pengujian *Black Box* Petugas Kesehatan (lanjutan)

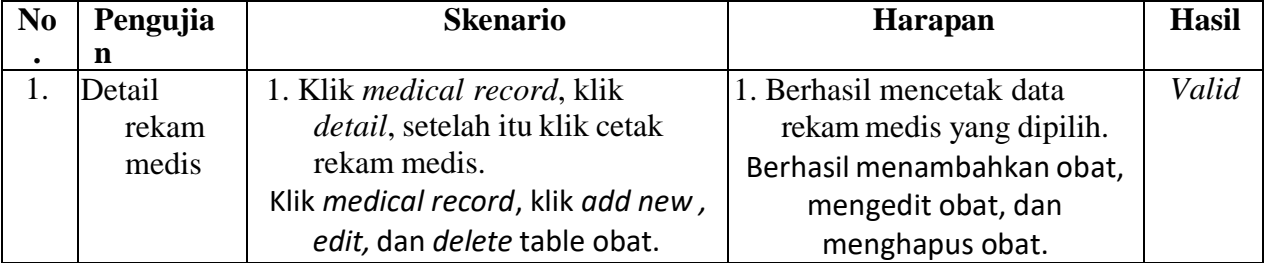

| N <sub>0</sub> | Pengujia                 | <b>Skenario</b>                                                                                                    | Harapan                                                                                                    | <b>Hasil</b> |
|----------------|--------------------------|----------------------------------------------------------------------------------------------------|----------------------------------------------------------------------------------------------------|--------------|
| ٠              | $\mathbf n$              |                                                                                                    |                                                                                                    |              |
| 1.             | Login                    | Menginputkan password dan<br>1.<br>username dengan benar.<br>Menginputkan password dan<br>username dengan salah.                       | Sukses masuk ke halaman<br>1.<br>utama rekam medis.<br>Kembali ke halaman<br>2.<br>login.                                                                                                    | Valid        |
| 2.             | Logout                   | Tekan tombol <i>logout</i> pada pojok<br>kanan atas.                                                                                   | Kembali ke halaman login                                                                                                    | Valid        |
| 3.             | Medical<br>Record        | Klik detail.                                                                                                    | Menampilkan form halaman<br>detail rekam medis.                                                                                                    | Valid        |
| 4.             | Detail<br>rekam<br>medis | Klik medical record, lalu klik<br>detail, setelah itu klik cetak resep<br>obat.                                                        | Berhasil mencetak data<br>rekammedis yang dipilih.                                                                                                    | Valid        |
| 5.             | Obat                     | Masukkan data yang akan<br>dicari lalu klik tombol cari.<br>2. Klik add new.<br>Klik detail.<br>3.<br>4. Klik edit.<br>5. Klik delete. | Menampilkan data yang<br>1.<br>sesuai dengan pencarian.<br>2. Menampilkan form<br>halaman tambah obat.<br>3. Menampilkan form<br>halaman <i>detail</i> obat.<br>Menampilkan form edit<br>4.<br>obat.<br>Berhasil menghapus data<br>5.<br>obat. | Valid        |

Tabel 5. Hasil Pengujian *Black Box* Petugas Obat

3.2.2 Pengujian *System Usability Scale*

Pengujian SUS atau *System Usability Scale* bertujuan untuk mendapati penilai subjektif dari pemakai tentang kegunaan suatu sistem yang dirancang (Brooke, 2020).

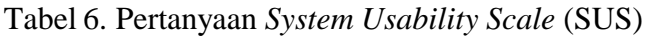

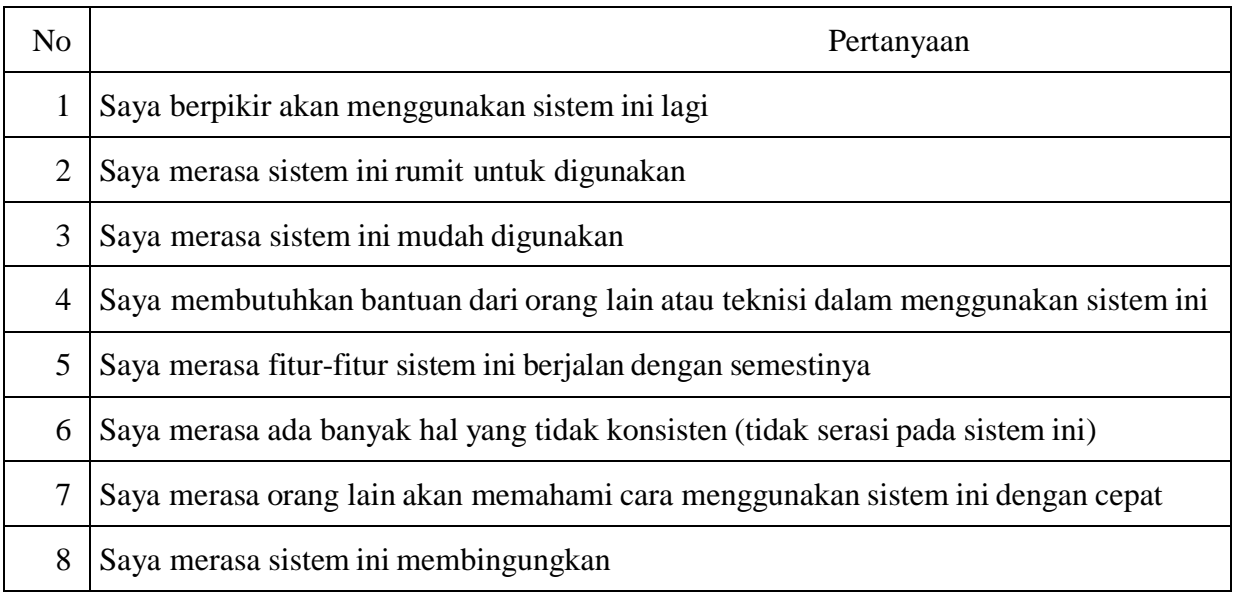

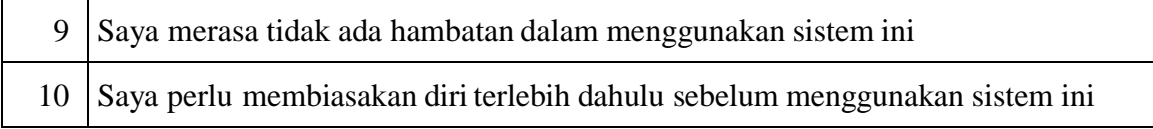

Pengujian ini berisi 10 pertanyaan dimana terdapat 5 pertanyaan positif, dan 5 pertanyaan negatife. Disini pengguna akan memberikan angka dari 1 sampai 5,sesuai dengan sistem yang telah mereka gunakan. Angka 5 sangat setuju, angka 4 setuju, angka 3 ragu-ragu, angka 2 tidak setuju, dan angka 1 sangat tidak setuju. Hasil pengujian SUS terdapat di Tabel 8. Penilaian SUS ada 3 jenis yaitu *not acceptable, marginal*, dan *acceptable* terdapat di Gambar 22 (Brooke, 2020).

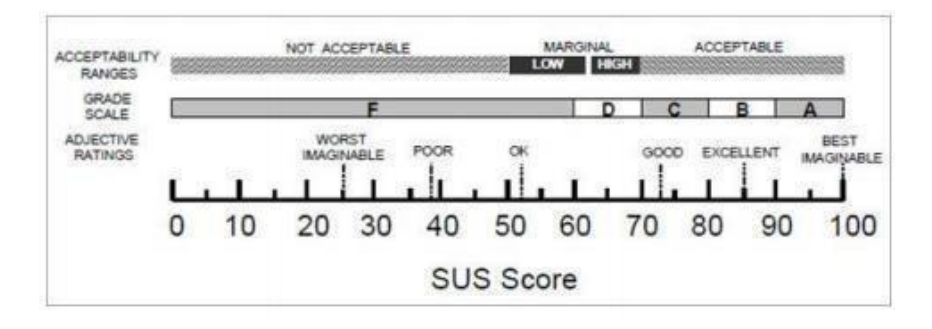

Gambar 22. Jenis Penilaian SUS (Brooke, 2020)

|                 |                |                |                |                |                |                | Pertanyaan     | Y              |                | Total *             |    |    |           |      |
|-----------------|----------------|----------------|----------------|----------------|----------------|----------------|----------------|----------------|----------------|---------------------|----|----|-----------|------|
| Respode<br>n    | 1              | $\overline{2}$ | 3              | 4              | 5              | 6              | 7              | 8              | 9              | 1<br>$\overline{0}$ | X  |    | Tota<br>1 | 2,5  |
| R1              | 5              | 1              | 5              | 1              | 5              | 1              | 5              | 1              | 5              | 1                   | 20 | 20 | 40        | 100  |
| R <sub>2</sub>  | $\overline{4}$ | 3              | $\overline{4}$ | 3              | 4              | 3              | 3              | 3              | $\overline{4}$ | $\overline{4}$      | 14 | 9  | 23        | 57.5 |
| R <sub>3</sub>  | 5              | $\overline{2}$ | 5              | $\overline{2}$ | 5              | $\overline{2}$ | 5              | $\overline{2}$ | $\overline{4}$ | 3                   | 19 | 14 | 33        | 82.5 |
| R <sub>4</sub>  | 5              | $\overline{2}$ | 5              | $\overline{2}$ | $\overline{4}$ | $\overline{2}$ | $\overline{4}$ | 1              | 5              | $\overline{2}$      | 18 | 16 | 34        | 85   |
| R <sub>5</sub>  | $\overline{4}$ | $\overline{4}$ | 5              | $\mathbf{1}$   | 3              | 4              | 3              | $\overline{2}$ | $\overline{4}$ | $\overline{2}$      | 14 | 12 | 26        | 65   |
| R <sub>6</sub>  | 5              | 3              | 5              | 5              | 4              | $\overline{2}$ | $\overline{4}$ | $\overline{2}$ | $\overline{4}$ | 5                   | 17 | 8  | 25        | 62.5 |
| R7              | $\overline{4}$ | $\mathbf{1}$   | $\overline{4}$ | 1              | 4              | 1              | $\overline{4}$ | $\mathbf{1}$   | 4              | $\overline{4}$      | 15 | 17 | 32        | 80   |
| R <sub>8</sub>  | $\overline{4}$ | 3              | 3              | 5              | 4              | 3              | $\overline{2}$ | $\mathbf{1}$   | $\overline{2}$ | 5                   | 10 | 8  | 18        | 45   |
| R <sub>9</sub>  | $\overline{4}$ | $\overline{2}$ | $\overline{4}$ | $\overline{2}$ | 4              | $\overline{2}$ | 3              | $\overline{2}$ | $\overline{4}$ | $\overline{4}$      | 14 | 13 | 27        | 67.5 |
| R <sub>10</sub> | 3              | $\overline{4}$ | $\overline{2}$ | 3              | 3              | $\overline{2}$ | 3              | 3              | $\overline{2}$ | 5                   | 8  | 8  | 16        | 40   |
| R11             | $\overline{4}$ | $\overline{2}$ | $\overline{4}$ | $\overline{2}$ | 4              | $\overline{2}$ | $\overline{4}$ | $\mathbf{1}$   | $\overline{2}$ | 3                   | 13 | 15 | 28        | 70   |
| R <sub>12</sub> | 5              | $\overline{2}$ | $\overline{4}$ | $\overline{2}$ | 5              | $\overline{2}$ | 3              | 1              | 3              | $\overline{4}$      | 15 | 14 | 29        | 72.5 |
| R <sub>13</sub> | 5              | 1              | 5              | $\overline{2}$ | 5              | $\overline{2}$ | 5              | 1              | 4              | 4                   | 19 | 15 | 34        | 85   |
| R14             | $\overline{4}$ | $\overline{2}$ | 5              | 1              | 5              | $\overline{2}$ | 5              | 1              | $\mathbf{1}$   | $\overline{2}$      | 15 | 17 | 32        | 80   |
| R15             | 3              | $\overline{4}$ | 3              | 4              | 4              | 4              | $\overline{4}$ | 3              | 3              | $\overline{4}$      | 12 | 6  | 18        | 45   |
| R <sub>16</sub> | 5              | 3              | 3              | 4              | 3              | 3              | 3              | 3              | 3              | 3                   | 12 | 9  | 21        | 52.5 |

Tabel 7. Hasil Pengujian *System Usability Scale*

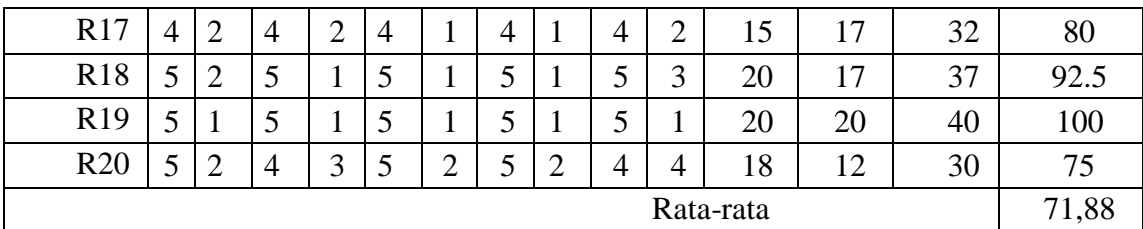

Hasil pengujian SUS mencapai nilai rata-rata sebanyak 71,88 artinya Rancang Bangun Sistem Informasi Rekam Medis untuk Klinik Gian Sehat di Kabupaten Tegal dapat diterima oleh pemakai. Dengan nilai yang lebih tinggi menunjukkan kegunaan subjektif yang lebih tinggi (Lee et al., 2022), sehinggasistem dapat diterima

# **4. PENUTUP**

## **4.1 Kesimpulan**

Perancangan website membuahkan sebuah website rekam medis untuk Klinik Gian Sehat di Kabupaten Tegal, dan sistem sudah berjalan dengan baik untuk meringankan pihak klinik dalam menjalankan rekam medisnya. Ada 2 tahap pengujian yaitu *Black Box Testing,*dan SUS yang telah diujikan pada website. Pada pengujian memakai *Black Box Testing* memperlihatkan bahwa fungsi-fungsi dari webisite yang dirancang sudah bekerja dengan baik, sementara itu pada pengujian SUS diperoleh nilai rata-rata SUS sebanyak 71,88 yang memperlihatkan website telah dalam jenis yang dapat diterima. Kesimpulannya website rekam medis untuk Klinik Gian Sehat di Kabupaten Tegal ini dapatbekerja dengan baik dan pemakai dapat memakainya dengan mudah

# **4.2 Saran**

.

Rancang Bangun Sistem Informasi Rekam Medis Klinik Gian Sehat Berbasis Website Kabupaten Tegal bisa digunakan untuk rekomendasi penelitian yang akan datang. Sistemnya bisa disempurnakan dengan baik lagi, seperti ditambahkan poli untuk kehamilan, dan dikembangkan menjadi berbasis android agar pemakai menjadi mudah

# **DAFTAR PUSTAKA**

- Adi Nugroho, D. A., & Supriyono, H. (2019). Sistem Informasi Pendaftaran Seminar Dengan TiketBerbasis Qr Code. *Emitor: Jurnal Teknik Elektro*, *19*(1), 36–40. https://doi.org/10.23917/emitor.v19i1.7439
- Agarwal, P., Singhal, A., & Garg, A. (2017). SDLC Model Selection Tool and Risk Incorporation.
- *International Journal of Computer Applications*, *172*(10), 6–10. https://doi.org/10.5120/ijca2017915143
- Ahmad, T., Iqbal, J., Ashraf, A., Truscan, D., & Porres, I. (2019). Model-based testing using UMLactivity diagrams: A systematic mapping study. *Computer Science Review*, *33*, 98–112. https://doi.org/10.1016/j.cosrev.2019.07.001

Brooke, J. (2020). *SUS : A Retrospective*. *June*.

- Finanda, F., & Fatmawati, A. (2019). Sistem Informasi Pengelolaan Pariwisata " Sipeta ." *Insypro*,*4*(1), 1–8.
- Hazimah, M., & Rizki, M. (2020). Perancangan Sistem Informasi Administrasi Rawat Jalan PadaKlinik Insan Permata Berbasis Web. *ADI Bisnis Digital Interdisiplin Jurnal*, *1*(2 Desember),71–80. https://doi.org/10.34306/abdi.v1i2.220
- Kuningan, K., Setiabudi, K., Selatan, K. J., Khusus, D., & Jakarta, I. (2015). *2 1)2)*. Lee, S. Y., Shin, S., Kim, H., Kim, M. K., Yoon, S. Y., & Lee, S. (2022). Assessing the
- Visualization-Based Decision Support System for Environmental Impact Assessments. *International Journal of Environmental Research and Public Health*, *19*(3). https://doi.org/10.3390/ijerph19031345
- Nu'man, H., Wedashwara, W., & Tanaya, I. G. L. E. (2020). Sistem Pencatatan Rekam MedisDigital Klinik Mitra Medistra Berbasis Web Dengan Laravel Dan Mysql. *Jurnal Begawe Teknologi Informasi (JBegaTI)*, *1*(1), 108–119. https://doi.org/10.29303/jbegati.v1i1.129
- Nurhayati, Yunita Wisda Tumarta Arif, & Ahmad Yusron Yunizar. (2020). Rancang Bangun Website Rekam Medis Elektronik di Fasilitas Pelayanan Kesehatan Praktik Dokter. *Infokes: Jurnal Ilmiah Rekam Medis Dan Informatika Kesehatan*, *10*(2), 49–54. https://doi.org/10.47701/infokes.v10i2.1033
- Rambe, B. H., Pane, R., Irmayani, D., Nasution, M., Munthe, I. R., Ekonomi, F., & Bisnis, D. (2020). UML Modeling and Black Box Testing Methods in the School Payment Information System. *Jurnal Mantik*, *4*(3), 1634–1640. https://iocscience.org/ejournal/index.php/mantik
- Silalahi, R., & Sinaga, E.J. (2019). Perencanaan Implementasi Rekam Medis Elektronik Dalam Pengelolaan Unit Rekam Medis Klinik Pratama Romana. *Jurnal Manajemen Informasi Kesehatan Indonesia*, *7*(1), 22. https://doi.org/10.33560/jmiki.v7i1.219
- Solikin, M. (2013). *A Design and A Development of A Web Based Purchase Information System*.*2*(2).
- Suhirman, S., Hidayat, A. T., Saputra, W. A., & Saifullah, S. (2021). Website-Based E-PharmacyApplication Development to Improve Sales Services Using Waterfall Method. *InternationalJournal of Advances in Data and Information Systems*,

*2*(2), 114–129. https://doi.org/10.25008/ijadis.v2i2.1226

- Syifani, D., & Dores, A. (2018). Aplikasi SistemRekam Medis Di Puskesmas Kelurahan Gunung. *Teknologi Informatika Dan Komputer*, *9*(1).
- Whiteley, D. (2013). An Introduction to Information Systems. In *An Introduction to InformationSystems*. https://doi.org/10.1007/978-1-137-08467-5
- Widiyanto, W. W., Pamungkas, C. A., & Yunianto, M. A. (2021). Information Systems Bedroom Patients Dr. Soeradji Tirtonegoro Klaten. *International Journal of Computer and Information System (IJCIS)*, *2*(3), 59–63. https://doi.org/10.29040/ijcis.v2i3.34